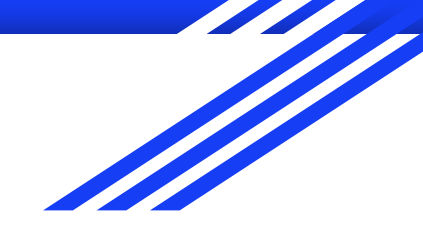

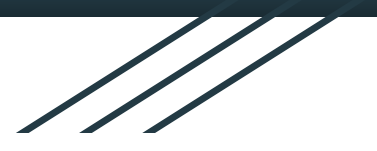

# Galilean Loupes

Production

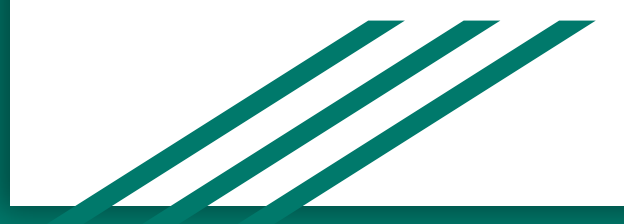

# Step 1: Assembly File

● Locate the Assembly file for the frame you need, then open it.

| <b>Elle By</b> V   Frame<br>File<br>Home<br>Share<br>View                                                                   |                                                                                                    |                                                                                            |                                                                                                    |          |                                  | $\Box$<br>-               |
|----------------------------------------------------------------------------------------------------|----------------------------------------------------------------------------------------------------|--------------------------------------------------------------------------------------------|----------------------------------------------------------------------------------------------------|----------|----------------------------------|---------------------------|
| $\frac{1}{20}$ Cut<br>À<br><b>Will Copy path</b><br>Pin to Quick Copy Paste<br><b>Paste shortcut</b><br>access<br>Clipboard | $\frac{1}{2}$<br>Move<br>Copy<br>Delete Rename<br>New<br>$to$ -<br>$to -$<br>folder<br>$\rightarrow$<br>New<br>Organize | <b>Thew item *</b><br>$\blacktriangleright$<br>Easy access *<br>Edit<br>Properties<br>Open | Select all<br>Open -<br>음음 Select none<br><b>He Invert selection</b><br><b>B</b> History<br>Select |          |                                  |                           |
| $\leftarrow$<br>$\uparrow$                                                                                                  | > Network > LUMADENTSERVER > Shared Folders > LDShare > for Production > Part - CNC > Frame >                           |                                                                                            |                                                                                                    |          | C Search Frame<br>$\sim$ $\circ$ |                           |
|                                                                                                    | $\sim$<br>Name                                                                                                    | Date modified                                                                              | Type                                                                                               | Size     |                                  |                           |
| $\vee$ $\Rightarrow$ Quick access                                                                                           | Frame with Table                                                                                                    | 3/11/2020 3:31 PM                                                                          | File folder                                                                                        |          |                                  |                           |
| A CxProfile                                                                                                    | $\mathcal{A}$<br><b>UMC 500</b>                                                                                         | 1/26/2023 7:06 AM                                                                          | File folder                                                                                        |          |                                  |                           |
| Frame                                                                                                    | $\mathcal{A}$<br>zzz                                                                                                    | 2/14/2020 9:37 AM                                                                          | File folder                                                                                        |          |                                  |                           |
| <b>IPD Pictures</b>                                                                                                    | Argon2 DA50                                                                                                    | 1/6/2023 9:12 AM                                                                           | SOLIDWORKS Part                                                                                    | 7,085 KB |                                  |                           |
| 192.168.1.168                                                                                                    | Argon2EP6                                                                                                    | 12/21/2022 8:39 AM                                                                         | SOLIDWORKS Part                                                                                    | 6,866 KB |                                  |                           |
| <b>LUMADENTSERVER</b>                                                                                                    | Argon2EP7 Air                                                                                                    | 12/2/2022 3:19 PM                                                                          | SOLIDWORKS Part                                                                                    | 6,857 KB |                                  |                           |
| EP                                                                                                    | <b>Argon5</b>                                                                                                    | 1/26/2021 6:01 AM                                                                          | SOLIDWORKS Part                                                                                    | 7,045 KB |                                  |                           |
| EP                                                                                                    | - ArgonStest                                                                                                    | 2/4/2020 10:02 AM                                                                          | SOLIDWORKS Part                                                                                    | 6.805 KB |                                  |                           |
|                                                                                                    | - Argon6 V2                                                                                                    | 4/21/2021 12:06 PM                                                                         | SOLIDWORKS Part                                                                                    | 6,786 KB |                                  |                           |
| Tubes x Frames All                                                                                                    | · Argon6                                                                                                    | 1/4/2023 3:14 PM                                                                           | SOLIDWORKS Part                                                                                    | 6.771 KB |                                  |                           |
| Abigail Gavers 58mm                                                                                                    | - ArgonEFit5                                                                                                    | 2/6/2020 9:16 AM                                                                           | SOLIDWORKS Part                                                                                    | 6,775 KB |                                  |                           |
| Google Drive (G:)                                                                                                    | <b>ArgonEFit6</b>                                                                                                    | 3/12/2021 6:02 AM                                                                          | SOLIDWORKS Part                                                                                    | 6.779 KB |                                  |                           |
| EP 3D                                                                                                    | - ArgonEP5                                                                                                    | 2/12/2020 11:09 AM                                                                         | SOLIDWORKS Part                                                                                    | 6,786 KB |                                  |                           |
| Google slides                                                                                                    | ArgonEP6                                                                                                    | 2/25/2022 10:40 AM                                                                         | SOLIDWORKS Part                                                                                    | 6,769 KB |                                  |                           |
| Megan Doughty Service                                                                                                    | - ArgonPetite5                                                                                                    | 2/23/2021 1:58 PM                                                                          | SOLIDWORKS Part                                                                                    | 6,792 KB |                                  |                           |
| Video Tutorials                                                                                                    | ArgonPetite6                                                                                                    | 3/1/2022 7:16 PM                                                                           | SOLIDWORKS Part                                                                                    | 6,798 KB |                                  |                           |
|                                                                                                    | ArgonPetiteEFit5                                                                                                    | 1/4/2021 12:38 PM                                                                          | SOLIDWORKS Part                                                                                    | 6,797 KB |                                  |                           |
| OneDrive                                                                                                    | ArgonPetiteEFit6                                                                                                    | 7/12/2021 8:16 AM                                                                          | SOLIDWORKS Part                                                                                    | 6,773 KB |                                  | Select a file to preview. |
| $\vee$ $\Box$ This PC                                                                                                    | ArgonPetiteEP5                                                                                                    | 4/2/2020 11:31 AM                                                                          | SOLIDWORKS Part                                                                                    | 6,792 KB |                                  |                           |
|                                                                                                    | ArgonPetiteEP6                                                                                                    | 3/12/2021 5:57 AM                                                                          | SOLIDWORKS Part                                                                                    | 6,800 KB |                                  |                           |
| > 3D Objects                                                                                                    | 4 Assem LoupesCUT57 Argon2 DA50                                                                                         | 1/6/2023 9:12 AM                                                                           | SOLIDWORKS Ass                                                                                     | 1,380 KB |                                  |                           |
| Desktop                                                                                                    | + Assem LoupesCUT57 Argon2EP6                                                                                           | 11/18/2022 9:10 AM                                                                         | <b>SOLIDWORKS Ass</b>                                                                              | 1,068 KB |                                  |                           |
| <b>Documents</b><br>$\rightarrow$                                                                                           | + Assem LoupesCUT57 Argon2EP7 Air                                                                                       | 11/22/2022 2:44 PM                                                                         | SOLIDWORKS Ass                                                                                     | 1,061 KB |                                  |                           |
| Downloads                                                                                                    | · Assem LoupesCUT57 Argon6 V2                                                                                           | 4/21/2021 12:07 PM                                                                         | SOLIDWORKS Ass                                                                                     | 767 KB   |                                  |                           |
| $>$ Music                                                                                                    | + Assem LoupesCUT57 Argon6                                                                                              | 1/4/2023 3:14 PM                                                                           | SOLIDWORKS Ass                                                                                     | 863 KB   |                                  |                           |
| $>$ $\equiv$ Pictures                                                                                                    | · Assem LoupesCUT57 ArgonEP6                                                                                            | 8/26/2021 8:33 AM                                                                          | SOLIDWORKS Ass                                                                                     | 758 KB   |                                  |                           |
| > Shared Folders                                                                                                    | + Assem LoupesCUT57 ArgonPetite6 V2                                                                                     | 3/2/2022 8:35 AM                                                                           | SOLIDWORKS Ass                                                                                     | 995 KB   |                                  |                           |
|                                                                                                    | . Assem LoupesCUT57 ArgonPetite6                                                                                        | 7/5/2022 7:28 AM                                                                           | SOLIDWORKS Ass                                                                                     | 989 KB   |                                  |                           |
| <b>Wideos</b><br>>                                                                                                    | + Assem LoupesCUT57 ArgonPetiteEFit6                                                                                    | 9/9/2021 11:55 AM                                                                          | SOLIDWORKS Ass                                                                                     | 827 KB   |                                  |                           |
| > Local Disk (C:)                                                                                                    | + Assem LoupesCUT57 ArgonPetiteEP6                                                                                      | 8/17/2021 1:54 PM                                                                          | <b>SOLIDWORKS Ass</b>                                                                              | 828 KB   |                                  |                           |
| > [a] DYMO LabelManager Plug-n-Play (D:)                                                                                    | # Assem LoupesCUT57 CarbonX6                                                                                            | 3/1/2022 7:13 PM                                                                           | SOLIDWORKS Ass                                                                                     | 1.047 KB |                                  |                           |
| Google Drive (G:)                                                                                                    | · Assem LoupesCUT57 CarbonXEP6                                                                                          | 12/22/2021 8:18 AM                                                                         | SOLIDWORKS Ass                                                                                     | 778 KB   |                                  |                           |
| > [81] DYMO LabelManager Plug-n-Play (D:)                                                                                   | » Assem LoupesCUT57 CarbonXEP7 Air                                                                                      | 9/13/2022 9:11 AM                                                                          | SOLIDWORKS Ass                                                                                     | 1,035 KB |                                  |                           |
|                                                                                                    | > Assem LoupesCUT57 ClariTi6 V2                                                                                         | 6/15/2022 2:54 PM                                                                          | SOLIDWORKS Ass                                                                                     | 1,204 KB |                                  |                           |
| > Network                                                                                                    | * Assem LoupesCUT57 ClariTi6                                                                                            | 11/16/2022 8:53 AM                                                                         | SOLIDWORKS Ass                                                                                     | 1,041 KB |                                  |                           |
|                                                                                                    | · Assem LoupesCUT57 ClariTiEFit6                                                                                        | 9/27/2021 3:27 PM                                                                          | <b>SOLIDWORKS Ass</b>                                                                              | 744 KB   |                                  |                           |
|                                                                                                    | + Assem LoupesCUT57 ClariTiEP6                                                                                          | 12/16/2022 11:57 AM                                                                        | SOLIDWORKS Ass                                                                                     | 881 KB   |                                  |                           |

# Step 2: Working Distance/IPD

- Right Click on the Ocular right, then "Edit Sketch"
- Enter in the WD at the top in MM
- Enter in the IPD of one side, plus .5mm.
	- A 60 IPD, would mean 30 on each side. Enter the right IPD as 30.5. The same for the left.

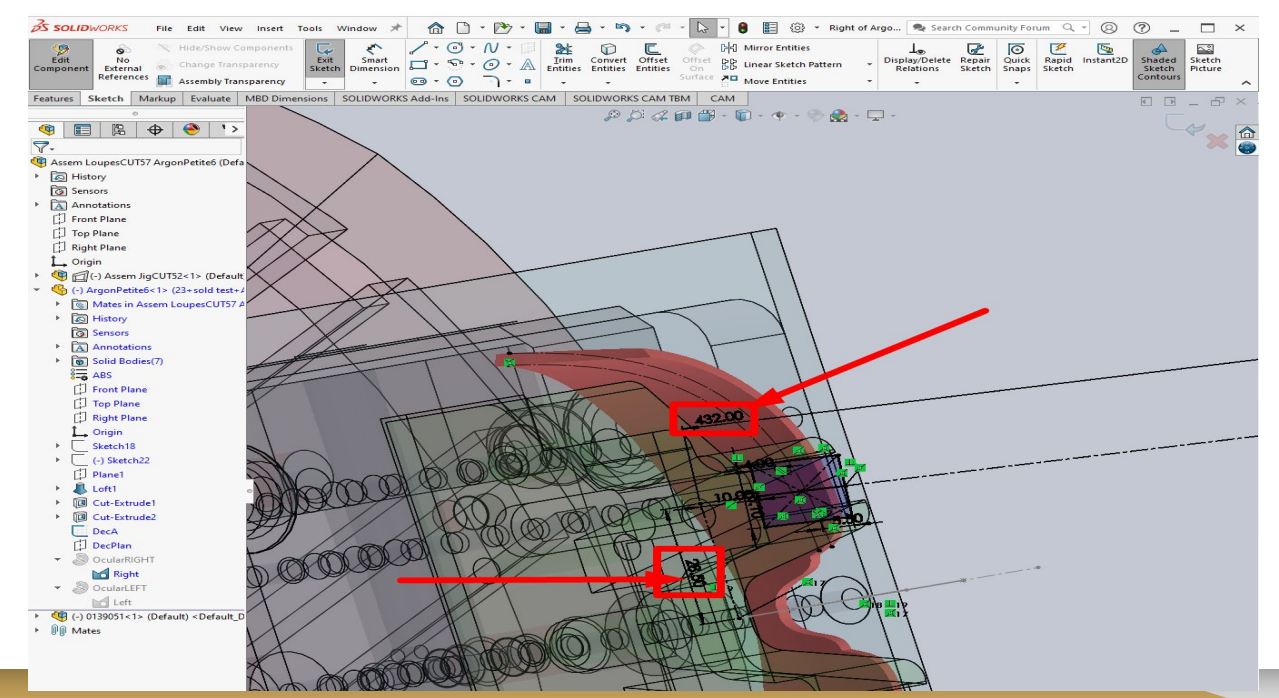

#### Step 3: Post, do note save

- We want to keep the assembly file the same for the standards. PLEASE DO NOT SAVE CHANGES
- Once complete, you only need to generate and Post the Process to the Machine Folder
	- See 3D Measuring on how to post and generate toolpath

●

● Save the File as the "WD" + "IPD" + "Declination Angle" + "Frame". 21 58 45 Infiniti

## Example of File system

● Once you have the customers IPD and Working Distance, you may only need to verify it is in the machine folder! You do not need to create a new file every time!

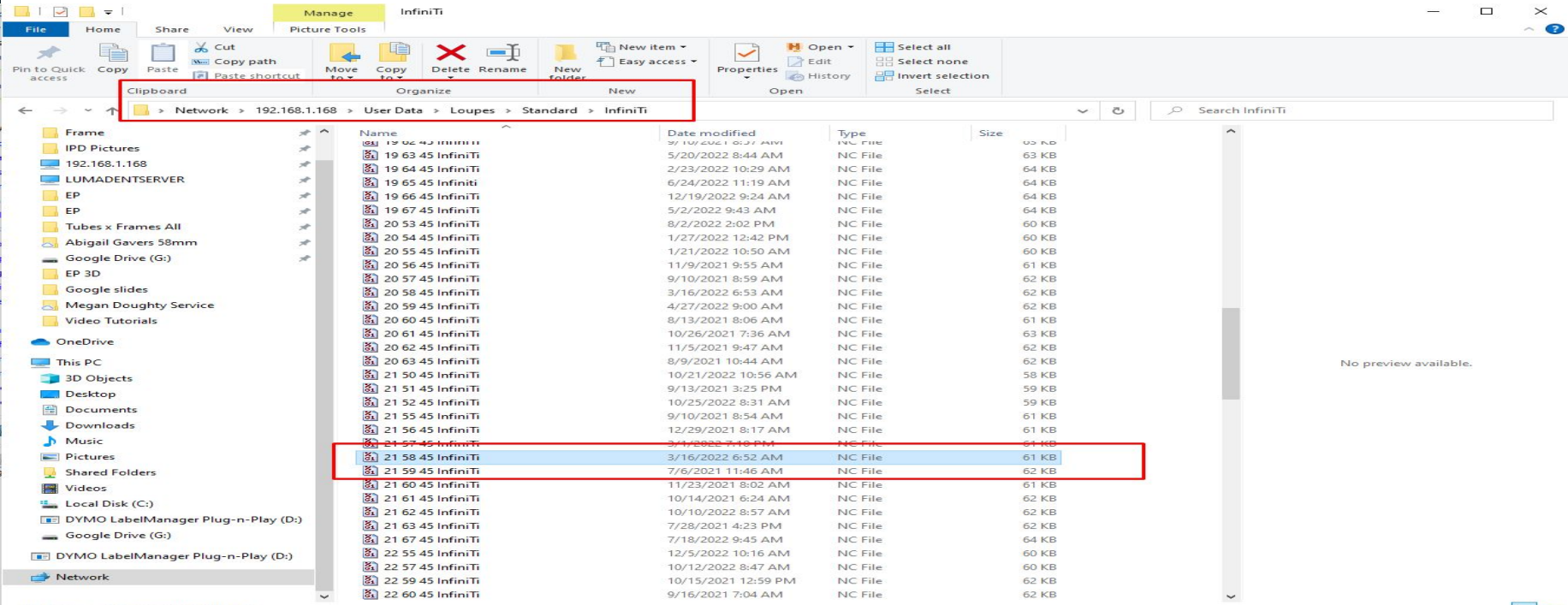

## Custom Measurements for Standards

- If needed, please make the customer measurements needed.
- However, Save the File as the "Sale order #" + the "Frame"

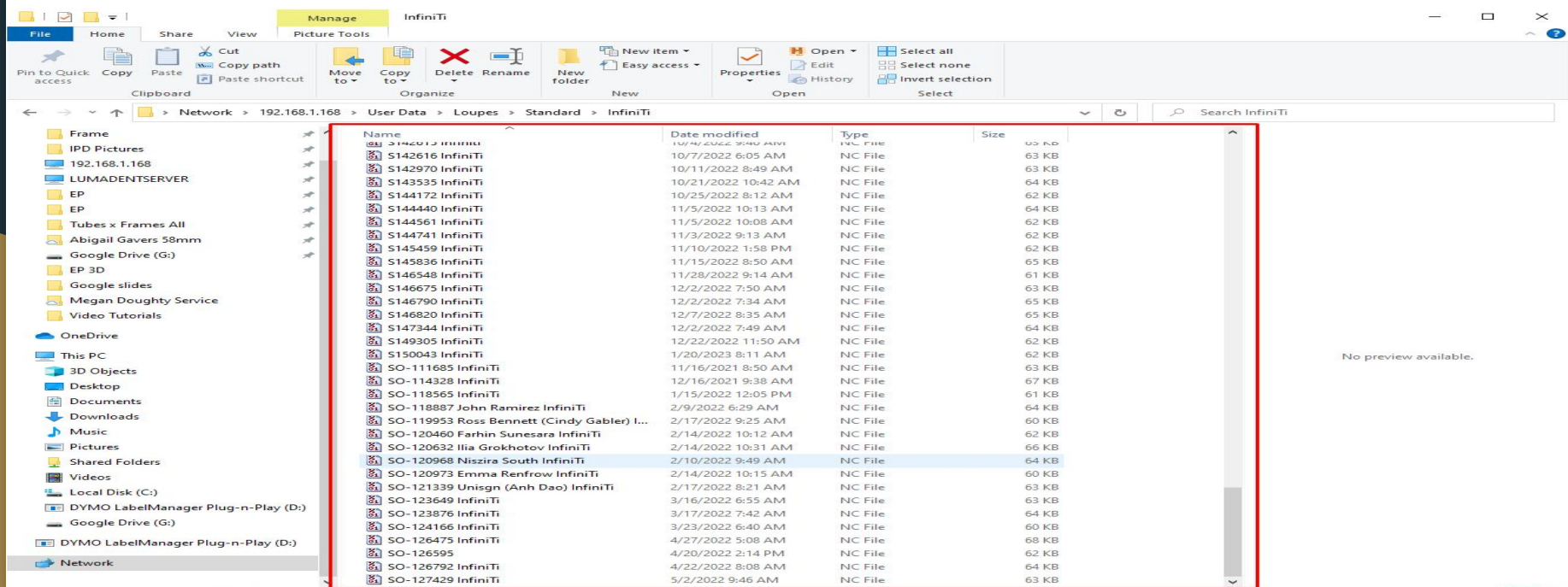